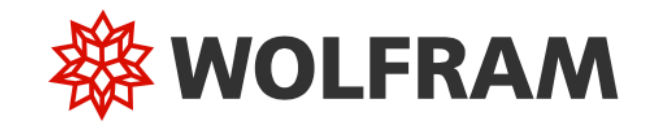

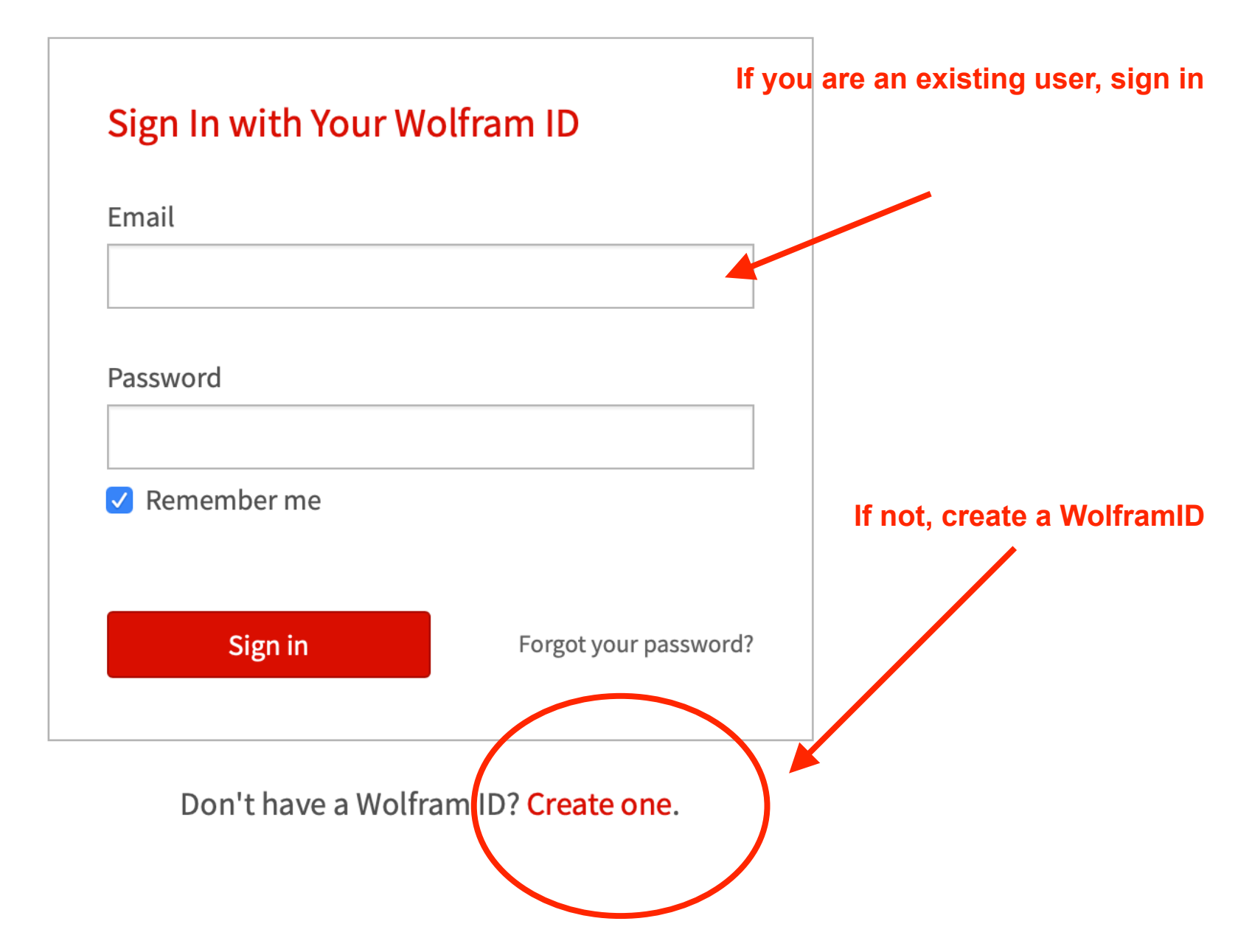

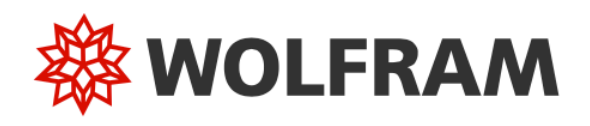

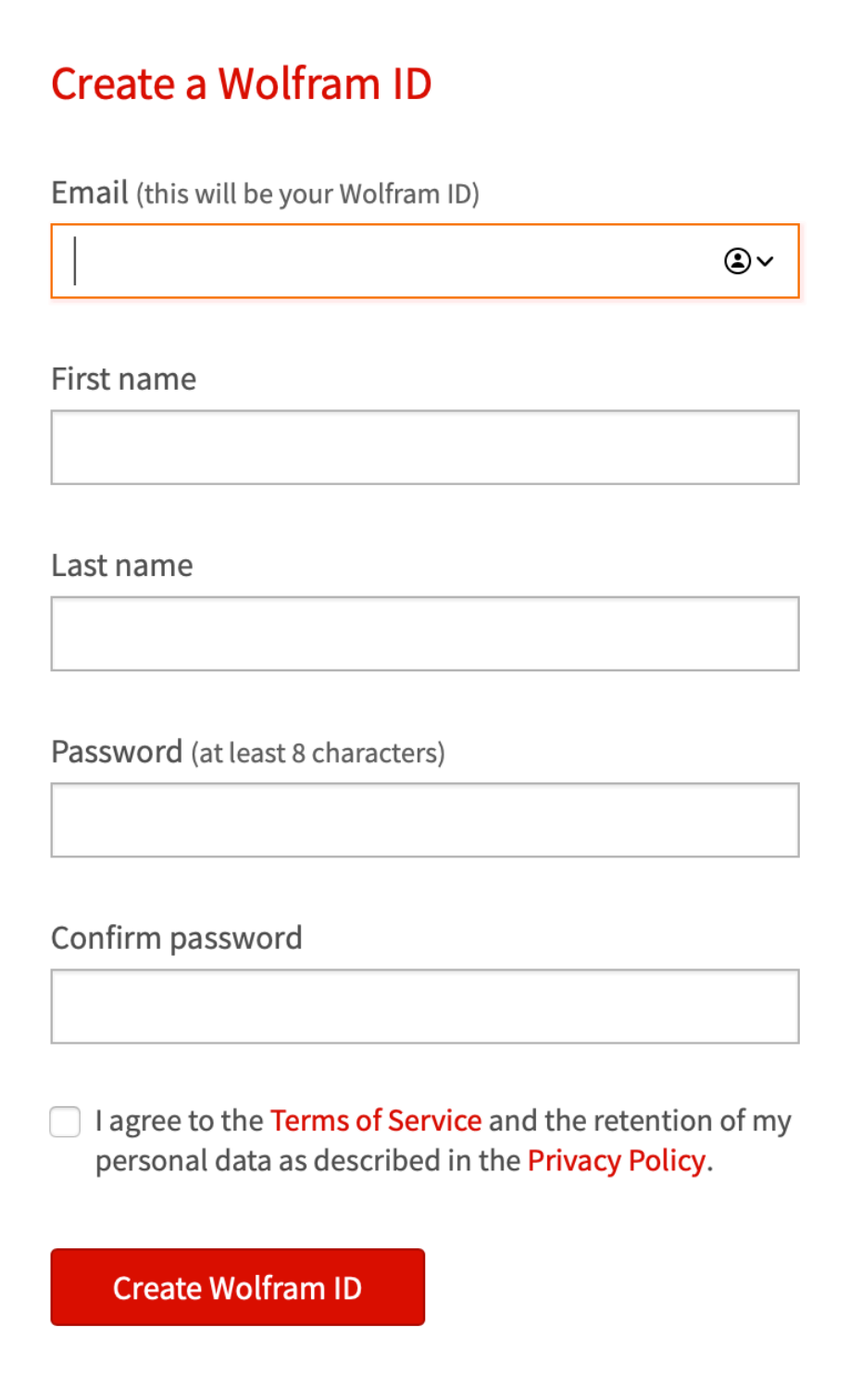

AUTORIAN NATURAL

н и интипи

- Lang Ang

- 1 97 T V 9 D

# **WOLFRAM USER PORTAL**

# **Mathematica I Online Unlimited Site Subscription Request Form**<br>Nelson Mandela Metropolitan University

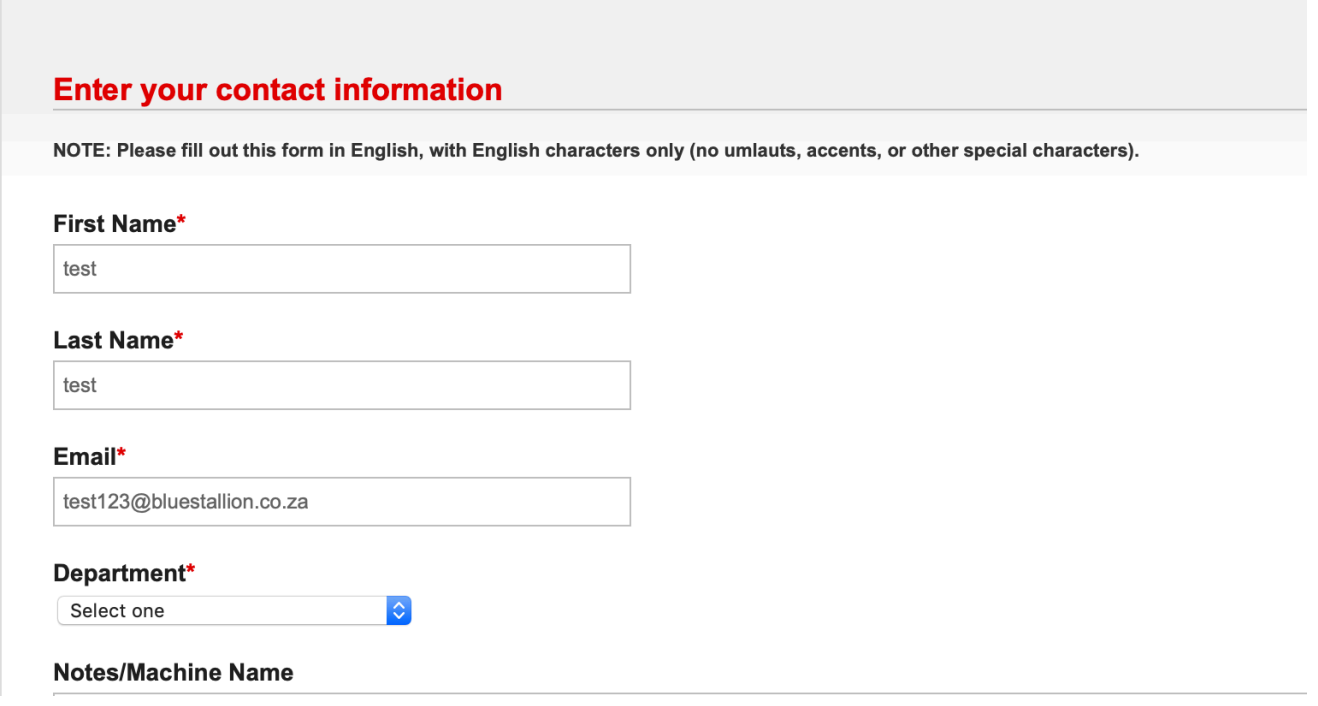

## **WOLFRAM USER PORTAL**

### **Temporary Access Approved-Check Your Email**

Thank you! Your account is approved for temporary access until May 07, 2020. Please note that it can take up to five minutes to activate your access to the product. If your request is approved by your Site Administrator, your access will be extended automatically.

An email has been sent to test123@bluestallion.co.za that includes details of your account and a link to access your product.

© 2020 Wolfram | Terms | Privacy

#### **Wolfram Customer Support**

Your temporary access to Mathematica | Online Unlimited Site

To: test123@bluestallion.co.za

You've been temporarily approved for access to Mathematica I Online Unlimited Site until May 7, 2020, through your organization's site program. If your<br>request is approved by your Site Administrator, your access will be ex

Please use this link to sign in and complete your activation:<br>https://user.wolfram.com/portal/myProducts.html

Please note that it can take up to five minutes to activate your access to the product.

If you have any questions or need further assistance, please contact your organization's Site Administrator or email us at info@wolfram.com.

Thank you,

**Wolfram Customer Support** http://www.wolfram.com/support-email<br>http://www.wolfram.com/support-email<br>1-800-WOLFRAM (in the US or Canada) or +1-217-398-5151  $\frac{1}{2}$  fax: +1-217-398-1108

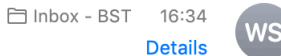

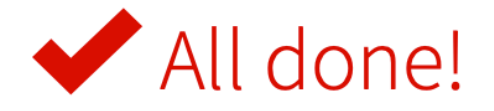

Your Wolfram ID is verified.

You can manage your Wolfram ID email and password in your Wolfram Account.

Manage your Wolfram ID

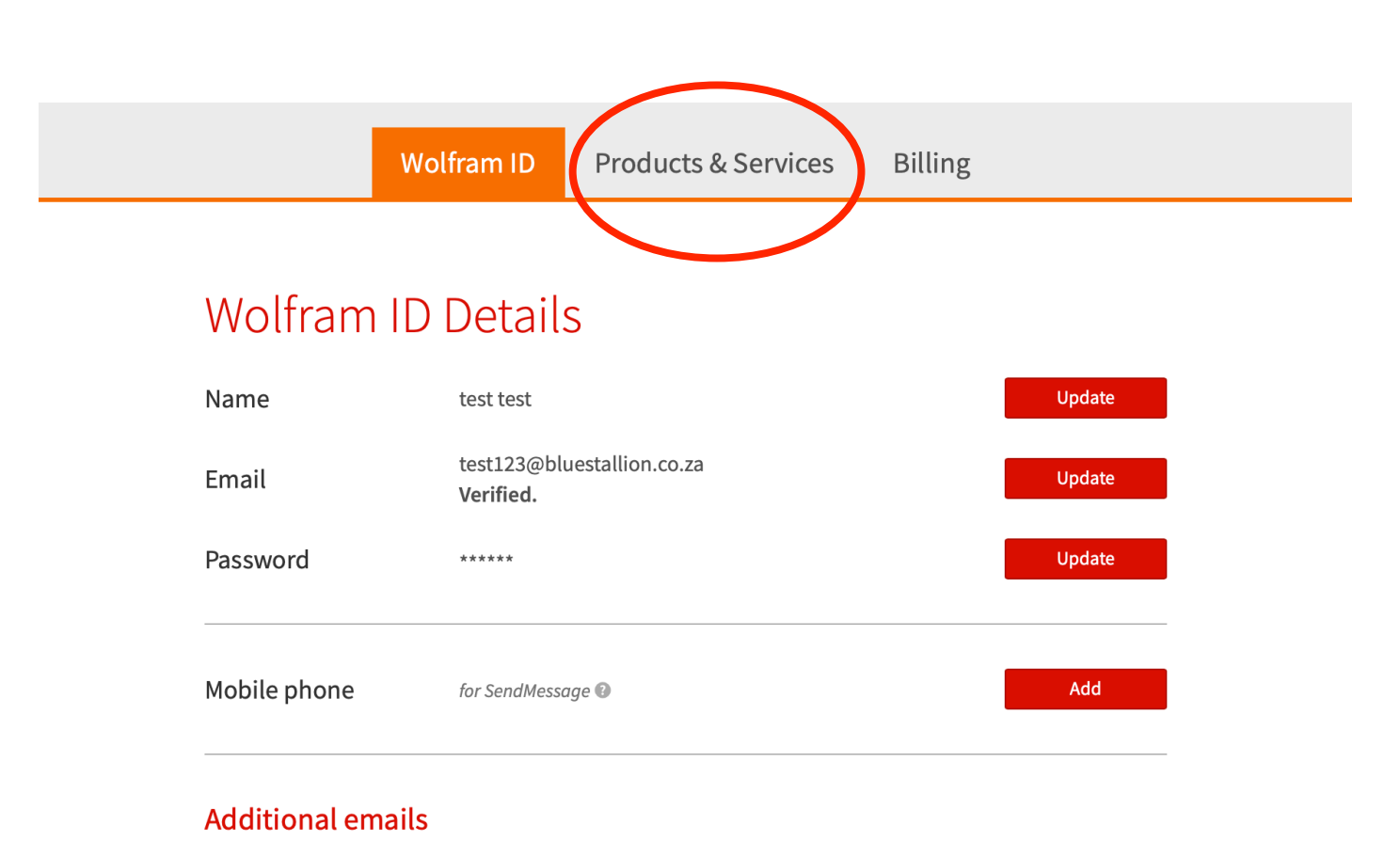

If you have a desktop product registered to another email address, add that email here to associate that product with your Wolfram ID.

Add email

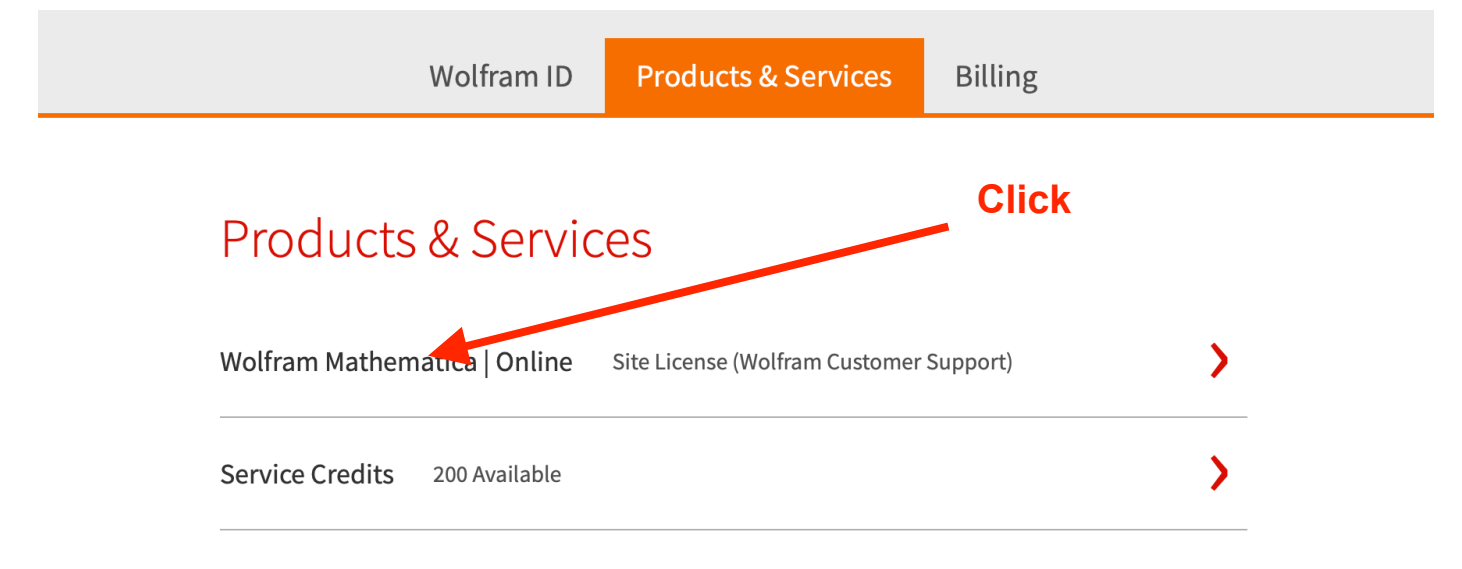

Manage other desktop products and service plans. Go to the User Portal »

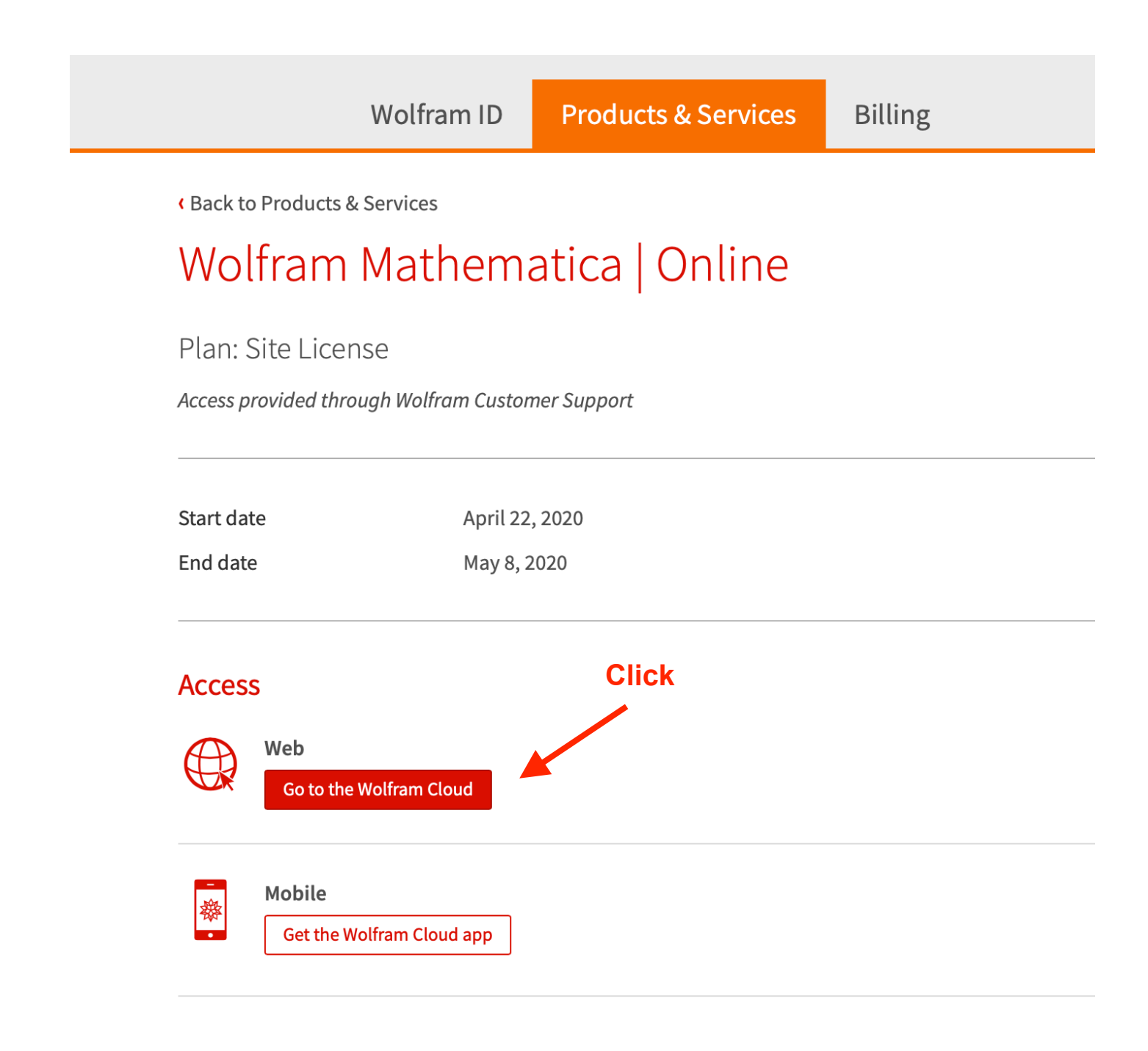

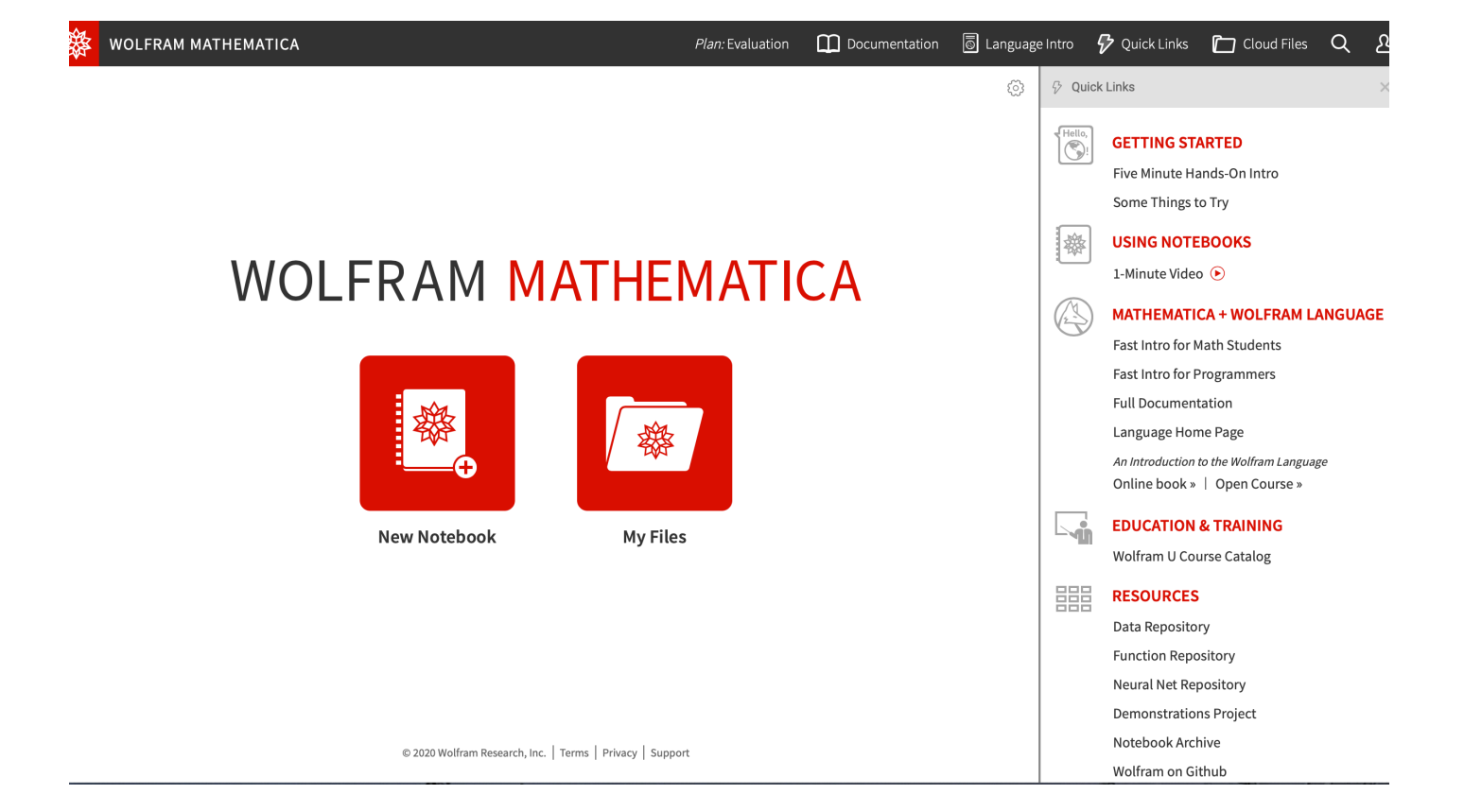

After logging back in, using your WolframID, you may see<br>this screen. Click on "Go to Product"

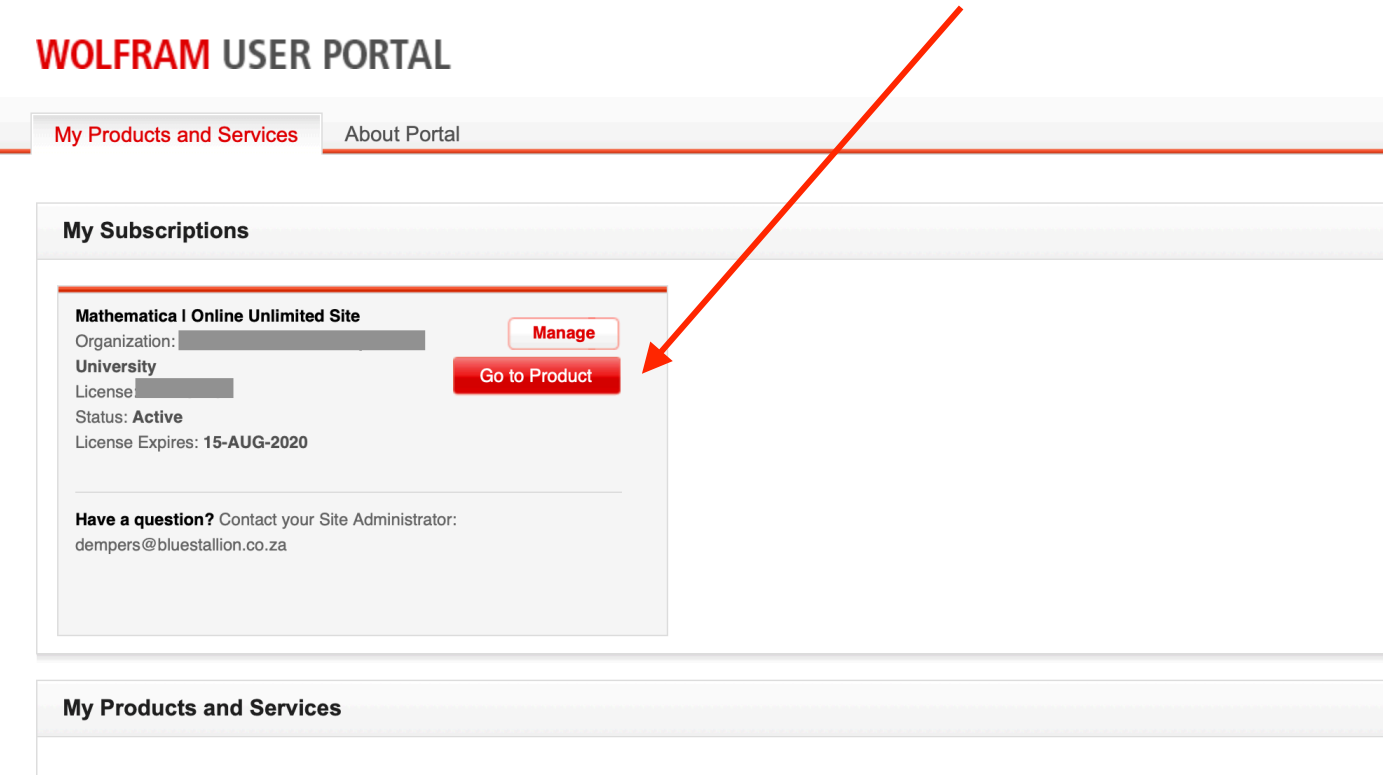

### There Are No Products Currently Associated with Your Wolfram ID

Were you expecting to see products here? Follow these steps to find your products.

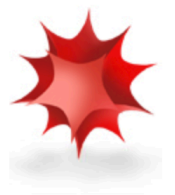

STEP 1: Is your Wolfram ID validated?

The Portal will only display your products if your Wolfram ID is validated. Go to your account to verify that<br>your Wolfram ID is validated.

STEP 2: Is your product registered? Only registered products will appear in your Portal. Complete the registration form to add your product.